# **Operating Instruction of DF-CPE201 CPE**

Thank you for your trust in DFMC. To operate properly, please read this instruction carefully before using the product. In addition, please keep this instruction after reading in case of future needs.

# **Operating Instruction of DF-CPE201 CPE**

# **Introduction**

DFMC is a high-tech enterprise specialized in R&D of mining vehicles GPS dispatching system. Based on the accumulation of past experiences and the references of international top-class technologies, with brand new product design, appearance design and product functions, DFMC products has now been upgraded to fulfill all kinds of open-pit mine applications.

# **I. About DF-CPE201 CPE**

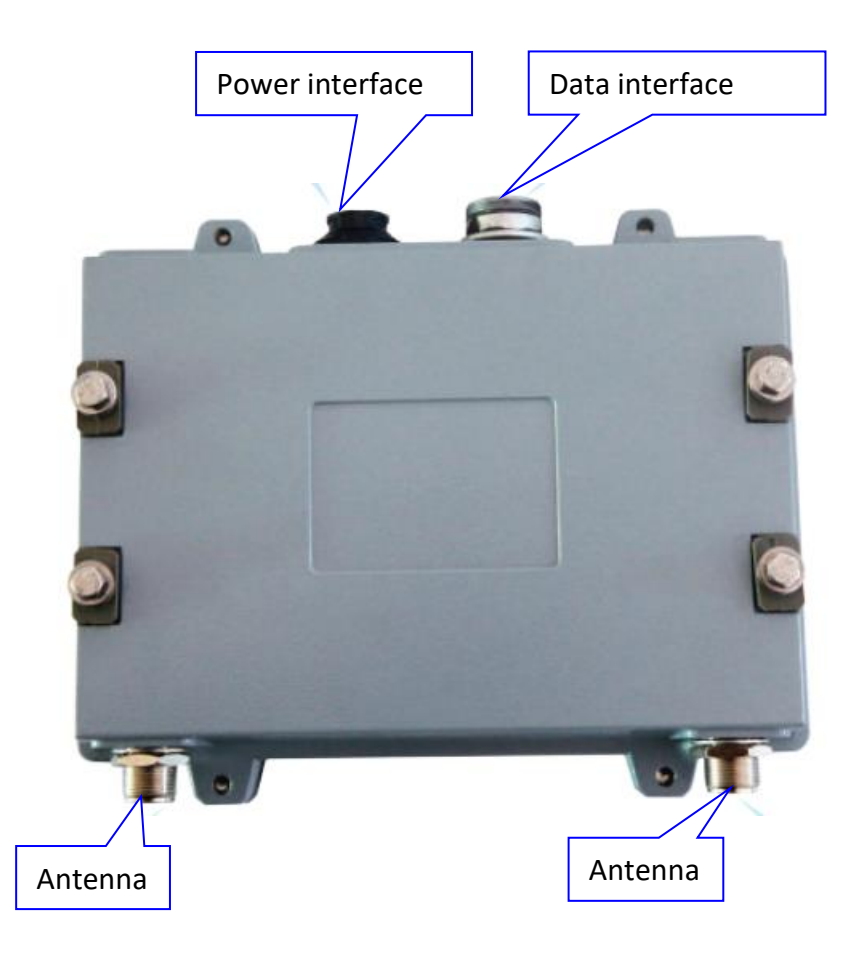

## **II. Aviation Plugs Sequence**

#### 1. Power interface:

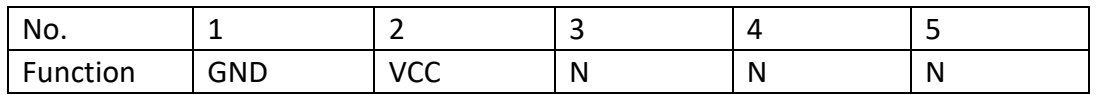

## 2. Network cable interface:

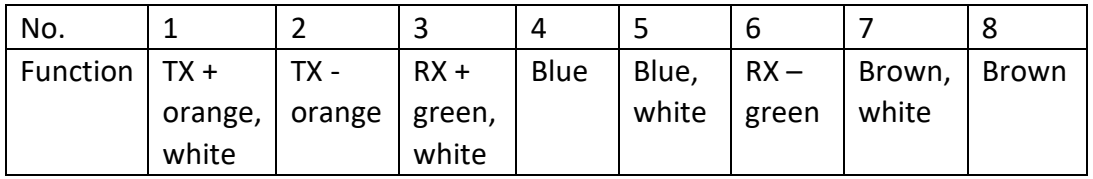

## **III. Parameters of DF-CPE201 CPE**

- 12~24V DC power supply
- Speed limits: 515m/s
- ⚫ Operating temperature: -30℃~70℃ ⚫ Dust-proof, shock-proof, low heat dissipation, 7/24 operation.
- Seismic factor: 5~300HZ, 5G accelerated impact

# **IV. Equipment Management Configuration**

- 4.1 Enter equipment IP at browser to log in 'Configuration'
- Connect PC with MWS100-HSX5600-MC1G through web port. Add a network segment same as MWS100-HSX5600-MC1G on the PC (Use local connection when connected locally, use wireless connection when connected wirelessly). The factory default IP address of MWS100-HSX5600-MC1G is 192.168.1.1
- Enter IP address '192.168.1.1' at IE browser (Firefox is more recommended), user name is 'Admin', password is 'Admin'.

Notice: 'Update' button in the bottom right corner must be clicked after changing any parameter at 'Configuration' to make it effective. Some of the configuration parameters require MWS100-HSX5600-MC1G to reboot, the whole process may take a few seconds.

4.2 Home page status/ Restore factory settings/ Firmware upgrades/ Reboot

System Details Display equipment model, firmware version and kernel version, etc. Wi-Fi Details Display equipment working channel, SSID, transmitting power, etc. Factory Defaults Click to restore factory settings.

Load Firmware Click it to upgrade equipment firmware. View and select the target firmware and click 'Load' button.

Reboot Click it to restart the equipment

V. Cautions

1. After operation, the CPE power supply shall be shut down before electrical switches on the vehicle. On the contrary, the electrical switches shall be switched on before the CPE power supply.

2. The shovel is equipped with UPS. When shovel is shut down for maintenance, the CPE power supply shall be shut down before UPS (Switch off two switches on the UPS). After shovel maintenance, the UPS shall be switched on before CPE. 3. The CPE is an electronic product with high precision. The water guns shall not be aimed at CPE when washing the vehicle. It is suggested to cover the CPE with plastic bag before washing the vehicle.

4. The CPE shall not be connected to power supply without purification.

VI. After-sale support

If you have any question regarding this instruction, please do not hesitate to contact DFMC, we will be at your service at anytime.

In order to improve the product performance, some upgrades might be applied to the hardware or software. Please refer to the actual product if there is difference between product and instruction.

DFMC's explanation shall be prevailed when there is divergence on this instruction.

### FCC Warnning:

This equipment has been tested and found to comply with the limits for a Class B digital device, Pursuant to part 15 of the FCC Rules. These limits are designed to provide reasonable protection against harmful interference in a residential installation. This equipment generates, uses and can radiate radio frequency energy and, if not installed and used in accordance with the instructions, may cause harmful interference to radio communications. However, there is no guarantee that interference will not occur in a particular installation. If this equipment does cause harmful interference to radio or television reception, which can be determined by turning the equipment off and on, the user is encouraged to try to correct the interference by one or more of the following measures:

- Reorient or relocate the receiving antenna.
- Increase the separation between the equipment and receiver.
- Connect the equipment into an outlet on a circuit different from that to which the receiver is connected.
- Consult the dealer or an experienced radio/TV technician for help.

Caution: Any changes or modifications to this device not explicitly approved by manufacturer could void your authority to operate this equipment.

This device complies with part 15 of the FCC Rules. Operation is subject to the following two conditions:

(1)This device may not cause harmful interference, and (2) this device must accept any interference received, including interference that may cause undesired operation.

This equipment complies with FCC radiation exposure limits set forth for an uncontrolled environment. This equipment should be installed and operated with minimum distance 20cm between the radiator and your body.